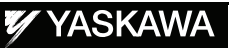

# FS100 OPTIONS INSTRUCTIONS

FOR EXTERNAL REFERENCE POINT CONTROL FUNCTION

Upon receipt of the product and prior to initial operation, read these instructions thoroughly, and retain for future reference.

MOTOMAN INSTRUCTIONS MOTOMAN- **INSTRUCTIONS** FS100 INSTRUCTIONS FS100 OPERATOR'S MANUAL FS100 MAINTENANCE MANUAL

> Part Number: 159658-1CD Revision: 0

YASKAWA ELECTRIC CORPORATION

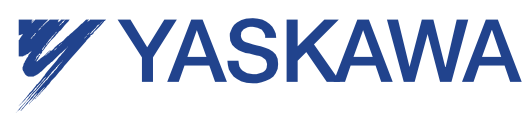

MANUAL NO. HW1480722

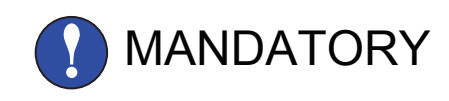

- This manual explains the functions of the FS100 external reference point control. Read this manual carefully and be sure to understand its contents before handling the FS100.
- General items related to safety are listed in Chapter 1: Safety of the FS100 Instructions. To ensure correct and safe operation, carefully read the FS100 Instructions before reading this manual.

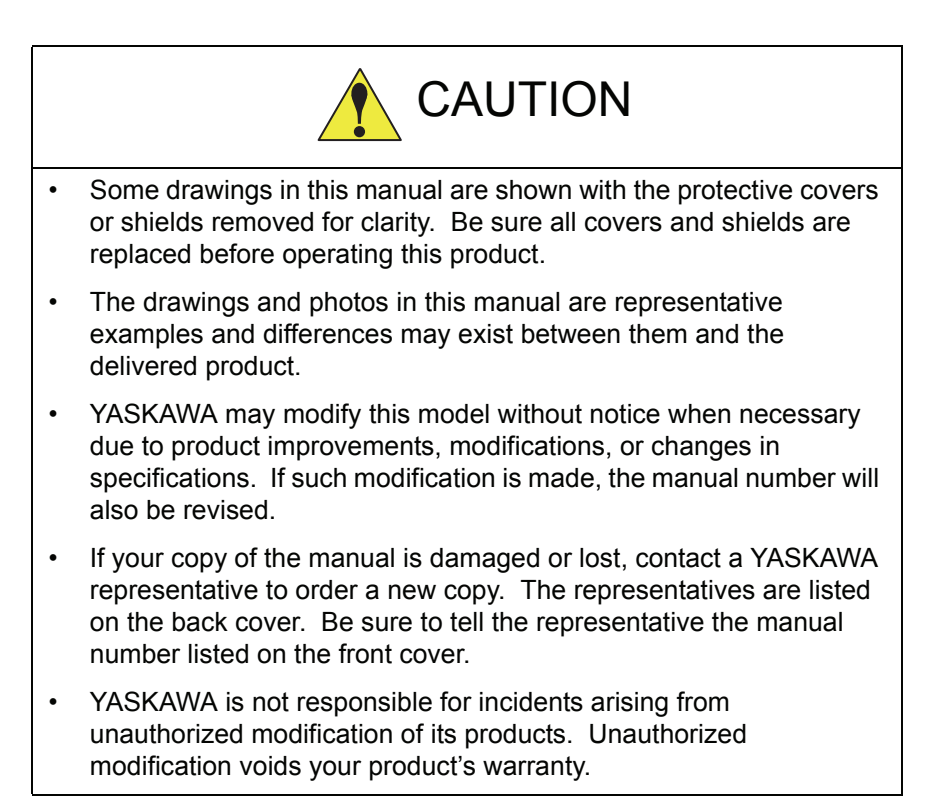

FS100

### Notes for Safe Operation

Read this manual carefully before installation, operation, maintenance, or inspection of the FS100.

In this manual, the Notes for Safe Operation are classified as "WARNING", "CAUTION", "MANDATORY", or "PROHIBITED".

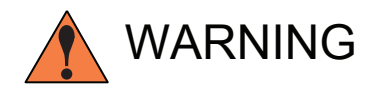

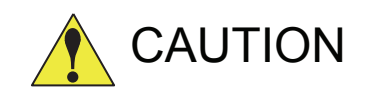

Indicates a potentially hazardous<br>
WARNING situation which, if not avoided, could result in death or serious injury to personnel.

Indicates a potentially hazardous<br>
CAUTION situation which, if not avoided, could result in minor or moderate injury to personnel and damage to equipment. It may also be used to alert against unsafe practices.

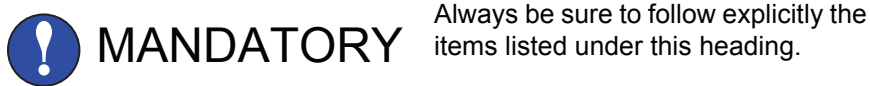

items listed under this heading.

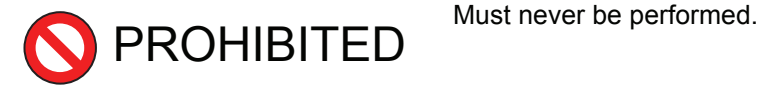

Even items described as "CAUTION" may result in a serious accident in some situations.

At any rate, be sure to follow these important items

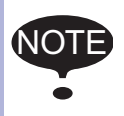

NOTE To ensure safe and efficient operation at all times, be sure to<br>NOTE follow all instructions are not designated as "CALITION" follow all instructions, even if not designated as "CAUTION" and "WARNING".

HW1480722 3/16

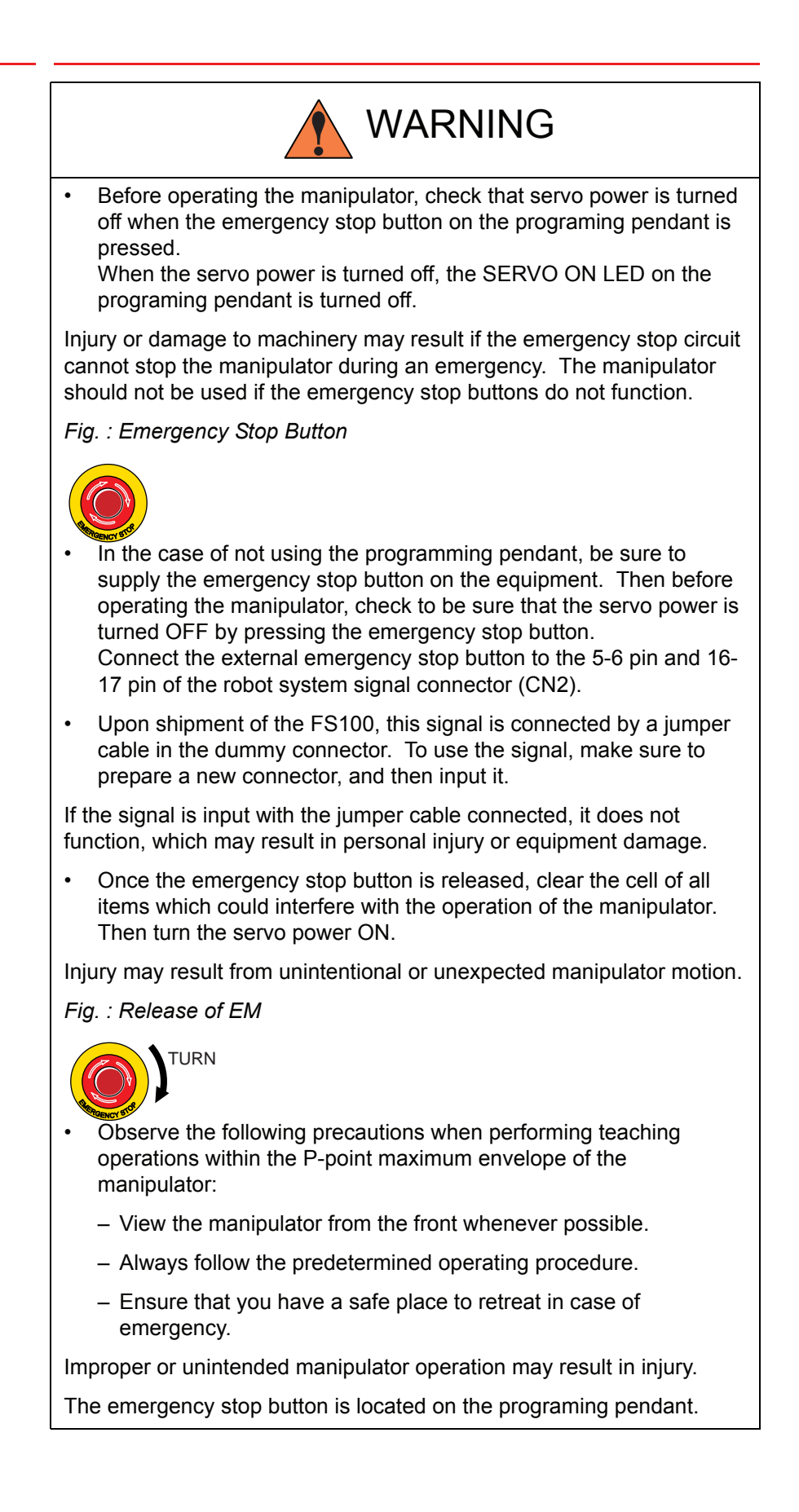

4/16

FS100

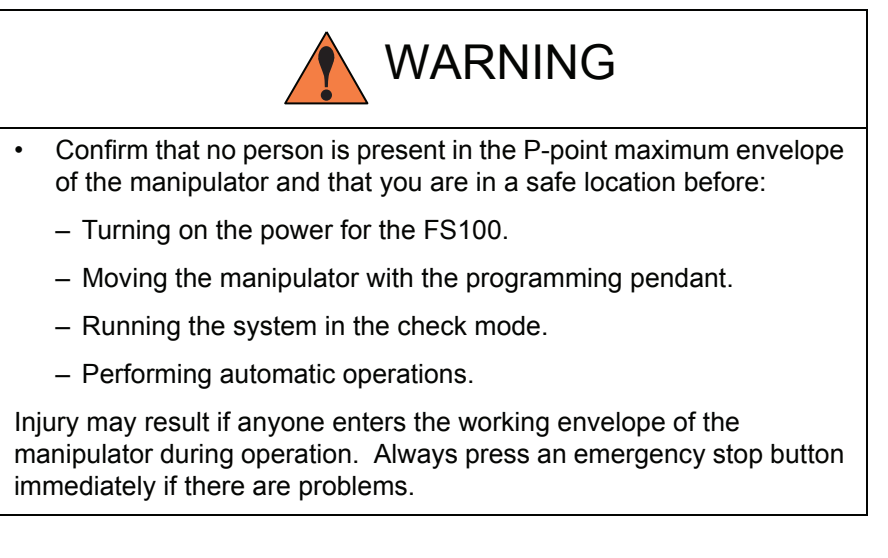

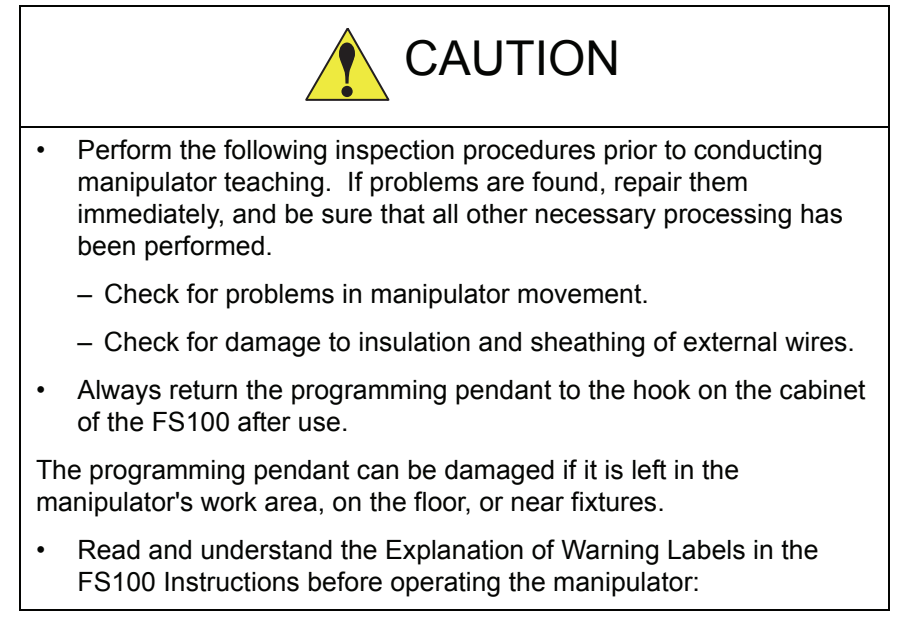

### Definition of Terms Used Often in This Manual

The MOTOMAN is the YASKAWA industrial robot product.

The MOTOMAN usually consists of the manipulator, the FS100 controller, manipulator cables, the FS100 programming pendant (optional), and the FS100 programming pendant dummy connector (optional).

In this manual, the equipment is designated as follows:

v

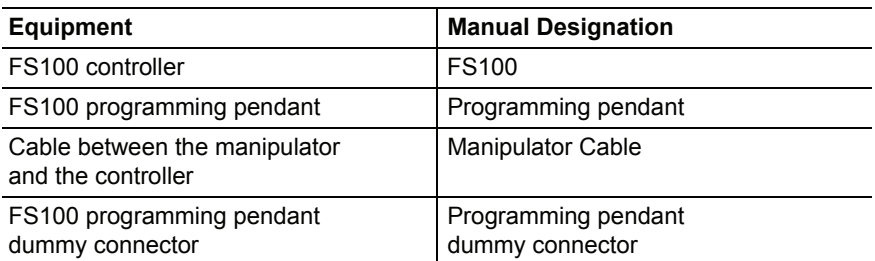

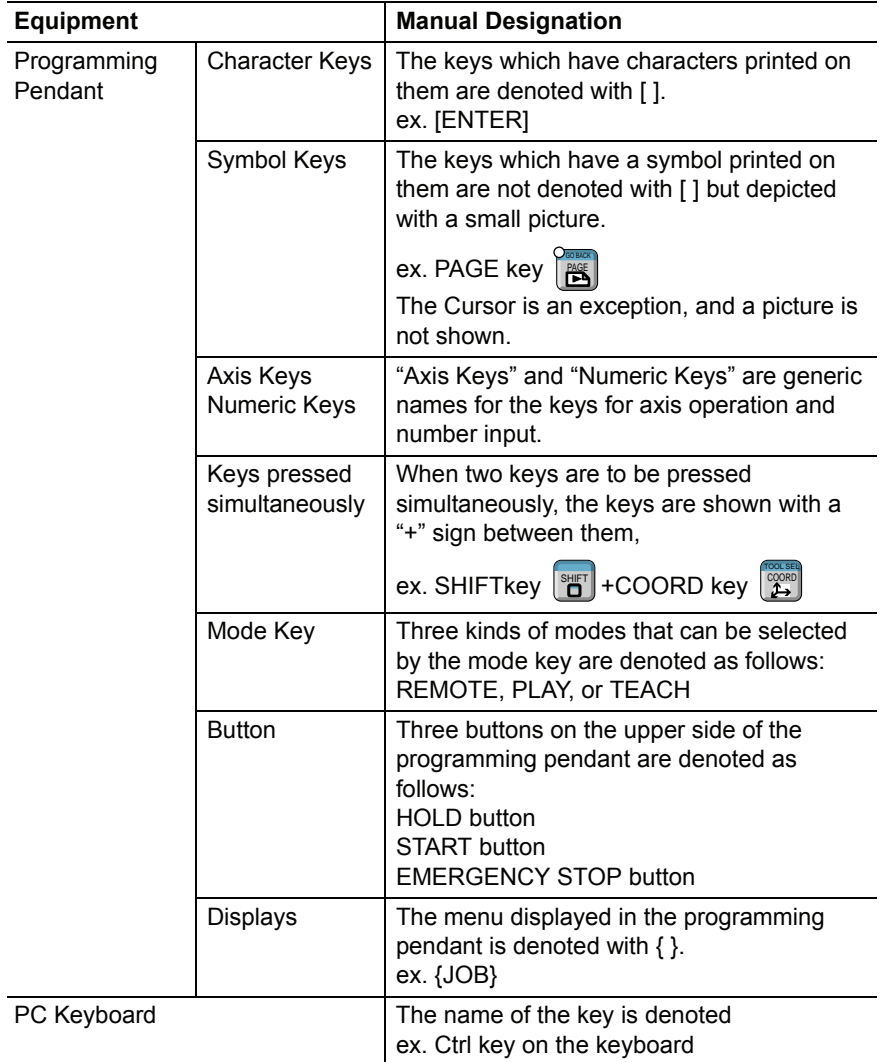

Descriptions of the programming pendant keys, buttons, displays and keyboard of the PC are shown as follows:

### Description of the Operation Procedure

In the explanation of the operation procedure, the expression "Select • • • " means that the Cursor is moved to the object item and the SELECT key is pressed, or that the item is directly selected by touching the screen.

### Registered Trademark

In this manual, names of companies, corporations, or products are trademarks, registered trademarks, or brand names for each company or corporation. The indications of (R) and TM are omitted.

#### HW1480722

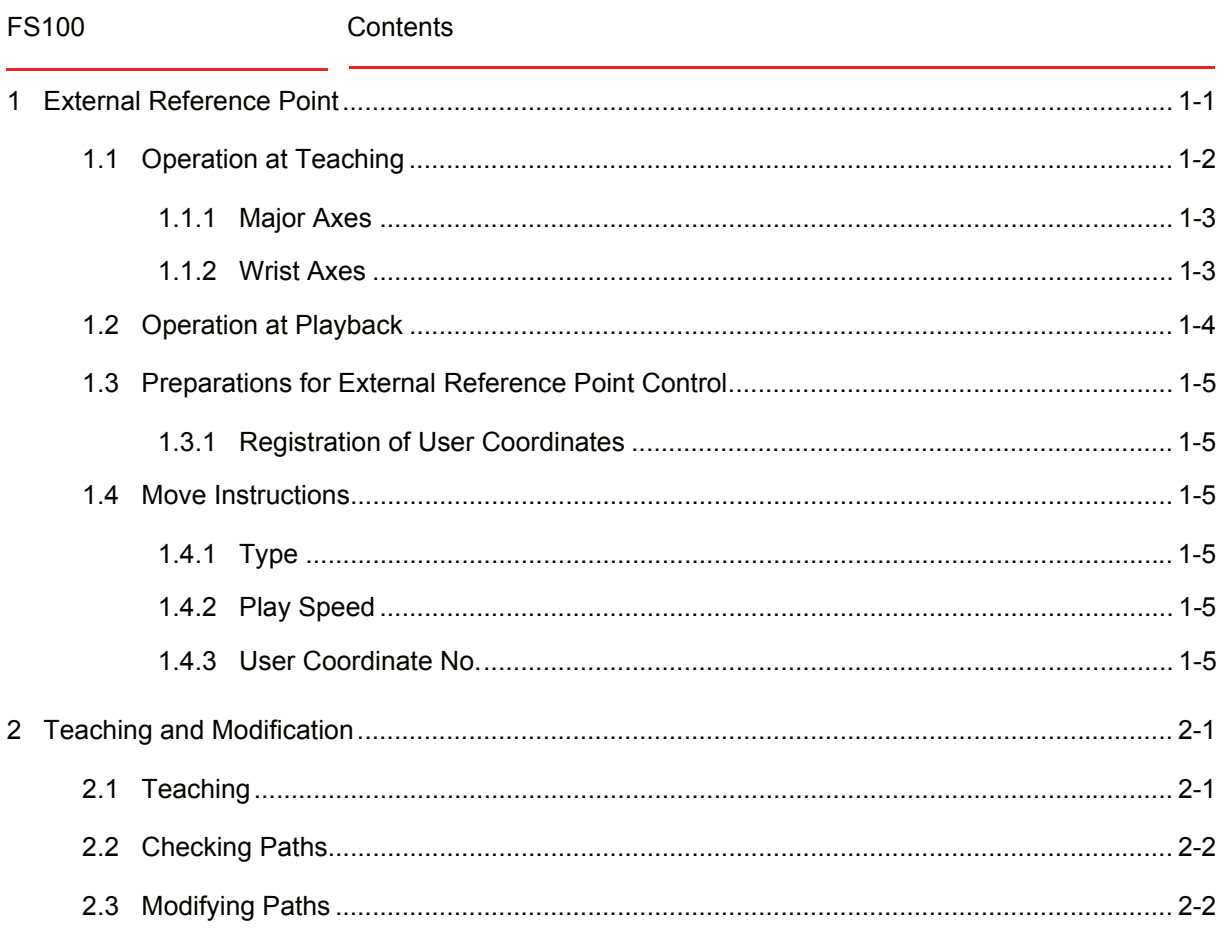

### <span id="page-7-0"></span>**1 External Reference Point**

The external reference point function makes it possible to use a point in space as a control point of the manipulator for teaching and playback. This point in space is called the external reference point.

During sealing or spot-welding where the workpiece is held by the manipulator, by defining the tip of a nozzle or the gun as a reference point, the orientation of the workpiece, etc. can be changed.

For interpolation during playback, the speed of an external reference point is controlled in relation to the speed of the workpiece.

The external reference point function saves teaching time and makes it easier to control relative speeds of the nozzle and the workpiece.

An external reference point is defined to the user coordinate origin (ORG). Therefore, external reference point control is possible only when user coordinates are registered.

Since up to 16 user coordinates can be stored in memory, up to 16 external reference points can be set up.

An example of sealing by a workpiece-holding manipulator is shown in the following figure.

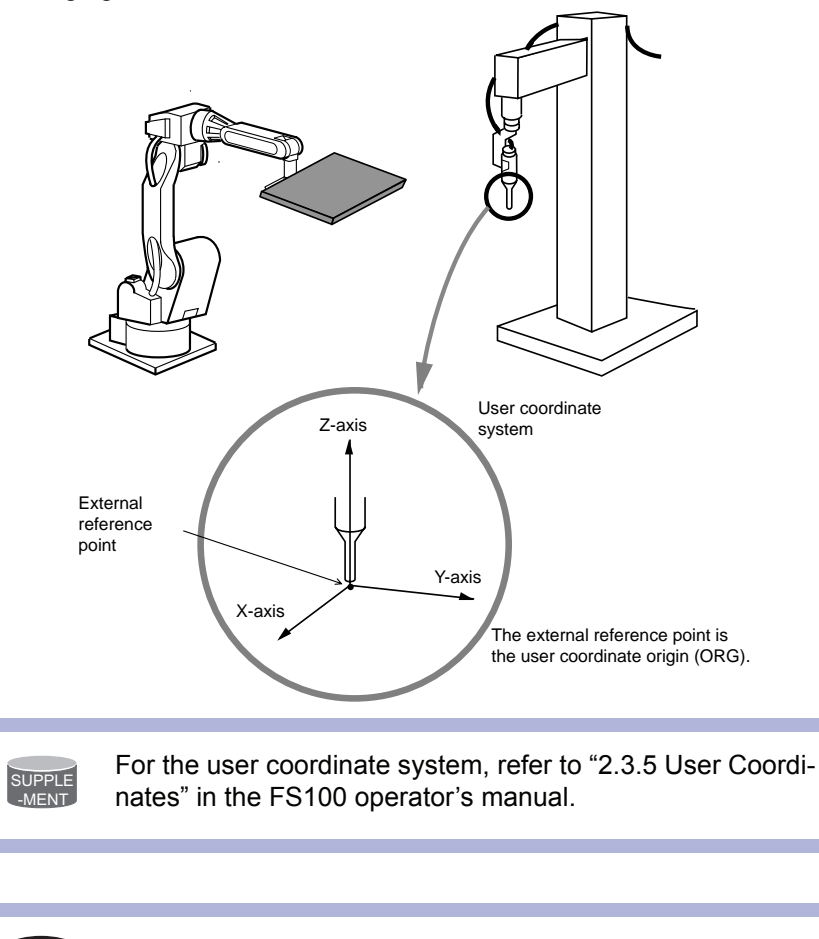

**NOTE** The external reference point control is not available with the coordinated job.

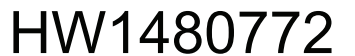

- 1 External Reference Point<br>1.1 Operation at Teaching
- <span id="page-8-0"></span>FS100 1.1 Operation at Teaching

### **1.1 Operation at Teaching**

Teaching must be performed in the user coordinate system. For operations to change to the user coordinate system, refer to *[chapter 2.1](#page-13-2)  ["Teaching" at page 2-1](#page-13-2)*

The "Axis Key" operations are the same as that in a user coordinate system, as explained in the following table.

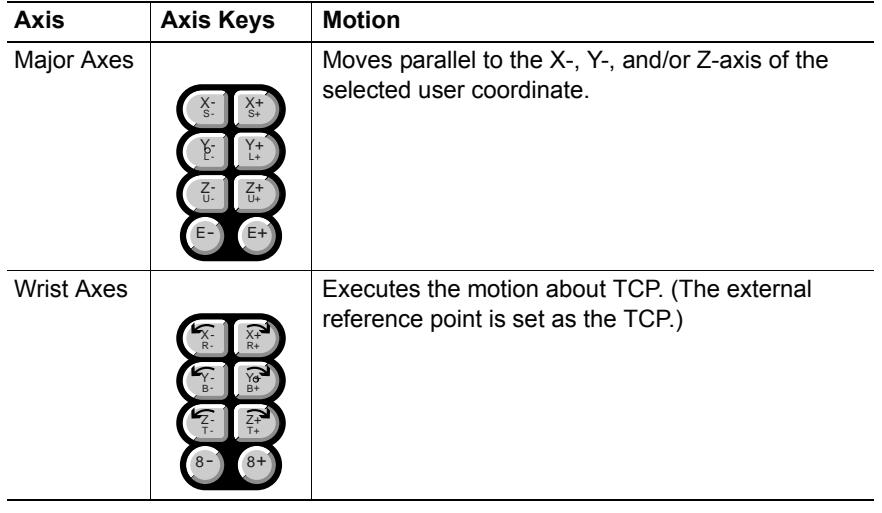

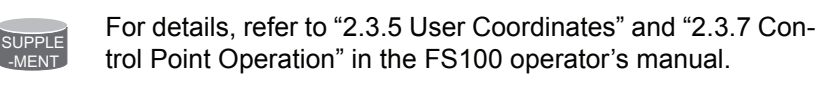

9/16

1 External Reference Point<br>1.1 Operation at Teaching FS100 1.1 Operation at Teaching

#### <span id="page-9-0"></span>**1.1.1 Major Axes**

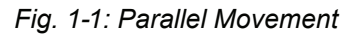

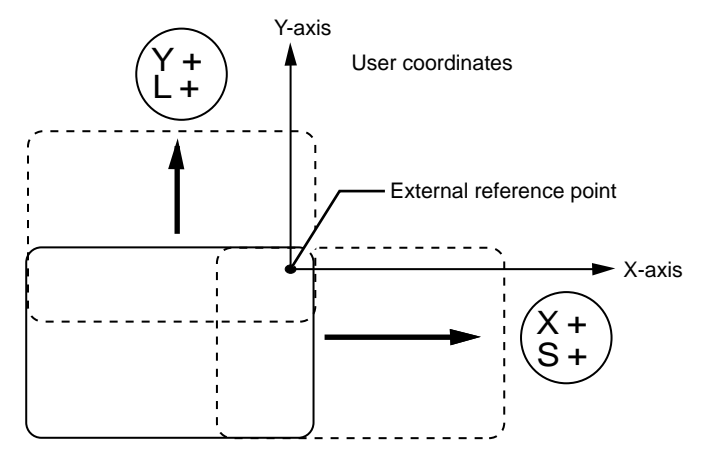

#### <span id="page-9-1"></span>**1.1.2 Wrist Axes**

With a motion about TCP by the wrist axes, the manipulator's posture can be changed without changing the position of the TCP (the external reference point).

*Fig. : Motion about TCP*

*Fig. 1-1: Without the External Reference Point Control Function*

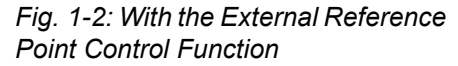

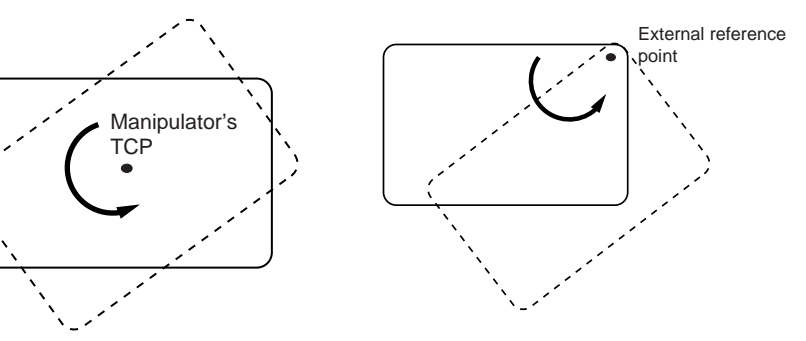

- 1 External Reference Point<br>1.2 Operation at Playback
- <span id="page-10-0"></span>FS100 1.2 Operation at Playback

## **1.2 Operation at Playback**

External reference point control with linear interpolation between teaching points P1 and P2 is shown in the following figure.

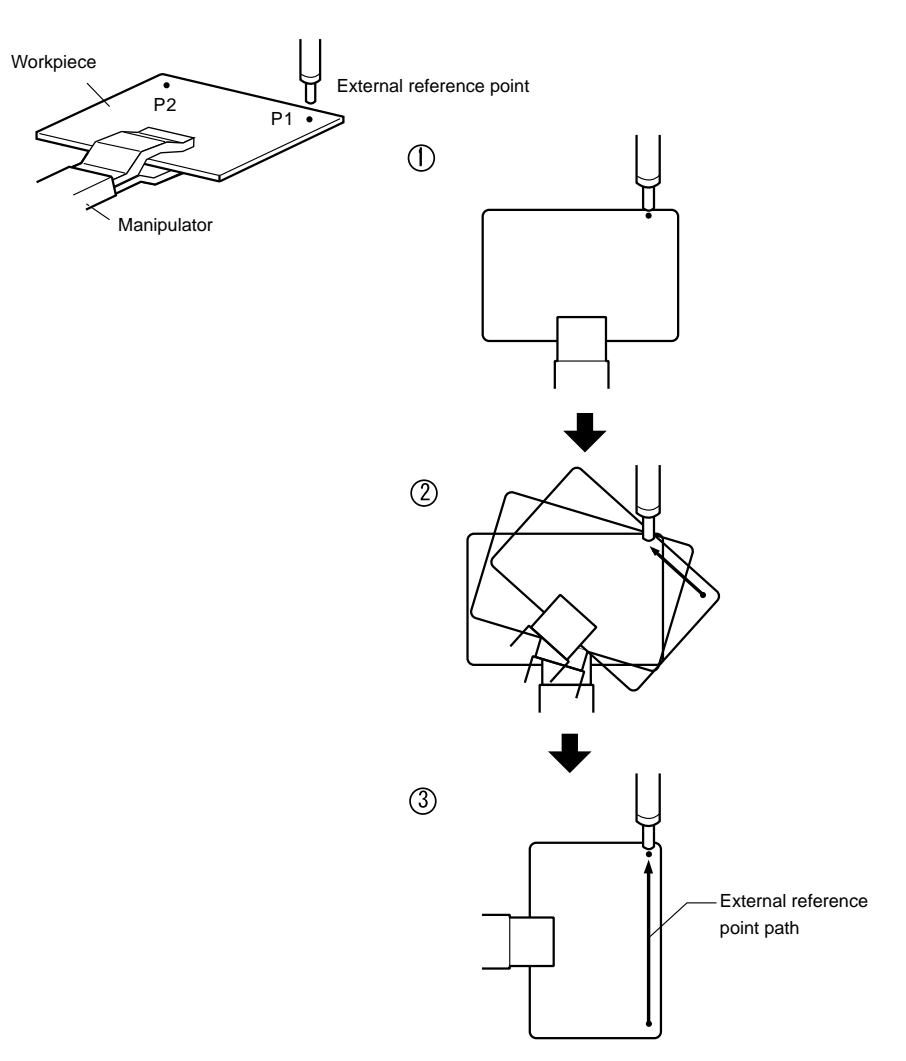

#### HW1480772 11/16

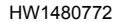

<span id="page-11-1"></span><span id="page-11-0"></span>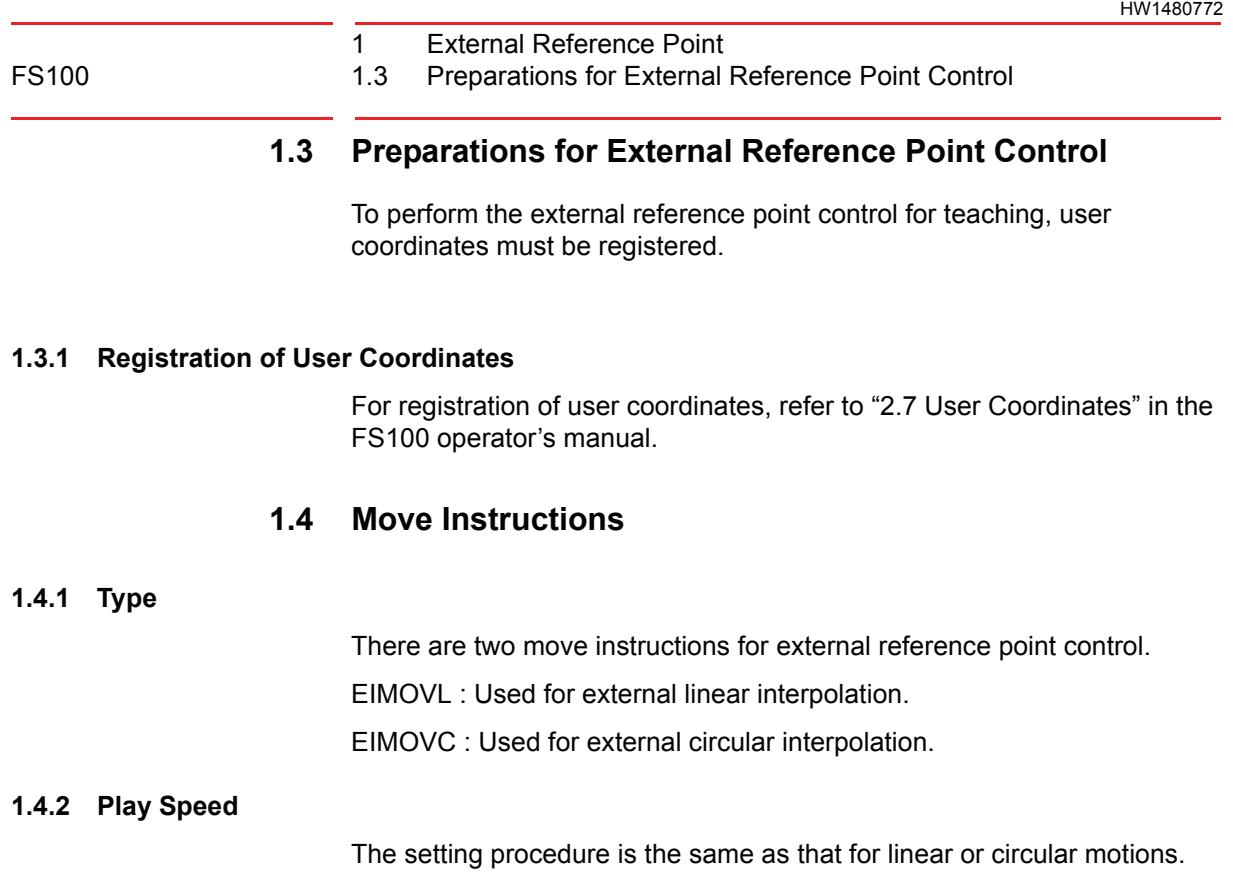

#### <span id="page-11-5"></span><span id="page-11-4"></span><span id="page-11-3"></span><span id="page-11-2"></span>**1.4.3 User Coordinate No.**

When a move instruction for the external reference point control is registered, the user coordinate number of the external reference point selected at the time is automatically registered.

> EIMOVL V=100 UF#(1) Play speed User coordinate No.

- 1 External Reference Point<br>1.4 Move Instructions
- FS100 1.4 Move Instructions

#### **<Examples of instruction registration and movement>**

• An example of instruction registration for EIMOVL

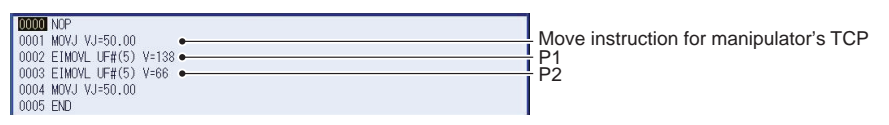

*Fig. (a): EIMOVL (Linear interpolation)*

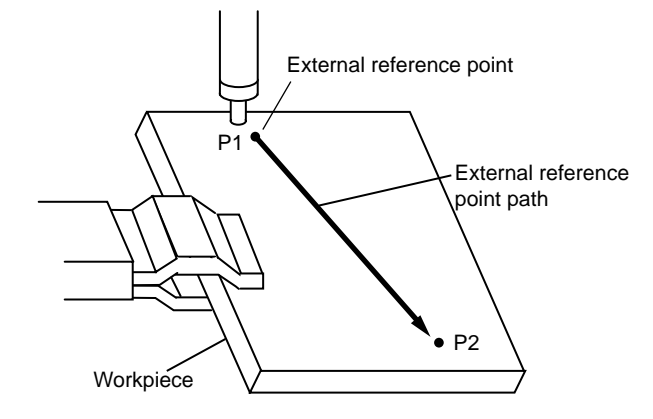

#### • An example of instruction registration for EIMOVC

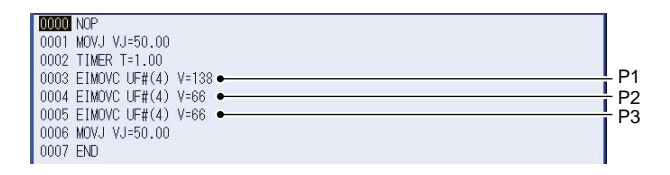

*Fig. (b): EIMOVC (Circular interpolation)*

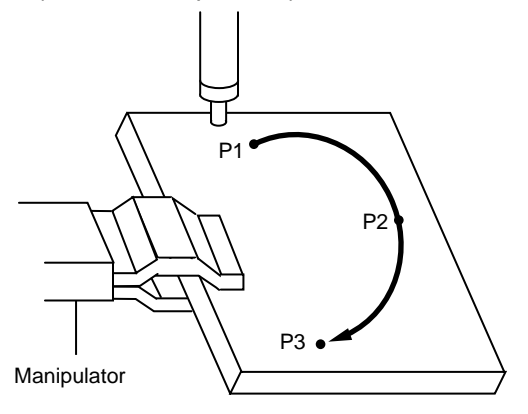

2 Teaching and Modification<br>2.1 Teaching

FS100 2.1 Teaching

## <span id="page-13-1"></span><span id="page-13-0"></span>**2 Teaching and Modification**

<span id="page-13-2"></span>After registering user coordinates, move instructions for external reference point control can be taught or modified.

### **2.1 Teaching**

- 1. Call the JOB CONTENT window.
	- (1) Select {JOB} from {JOB} under the main menu.
	- (2) Move the cursor to the line above where the move instruction is to be inserted.

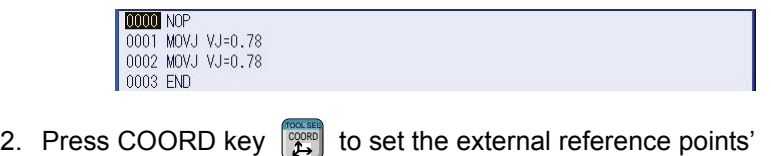

 $\sqrt{u}$  coordinates

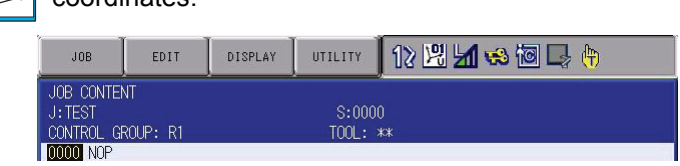

3. When the desired user coordinate file is not shown, press SHIFT key + COORD key . SHIFT TOOL SEL COORD

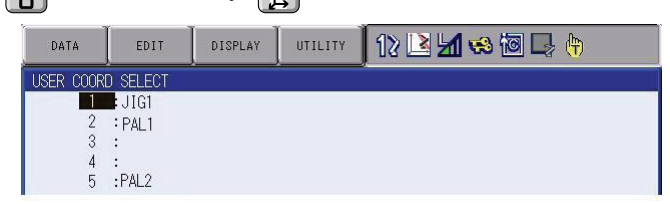

4. Move the cursor to the desired user coordinate file No., and then press [SELECT]

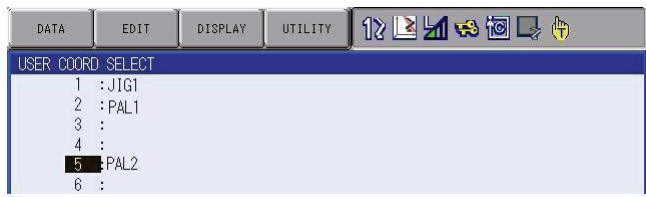

5. By pressing the axis key, set the external reference point to the desired position.

> HW1480722 14/16

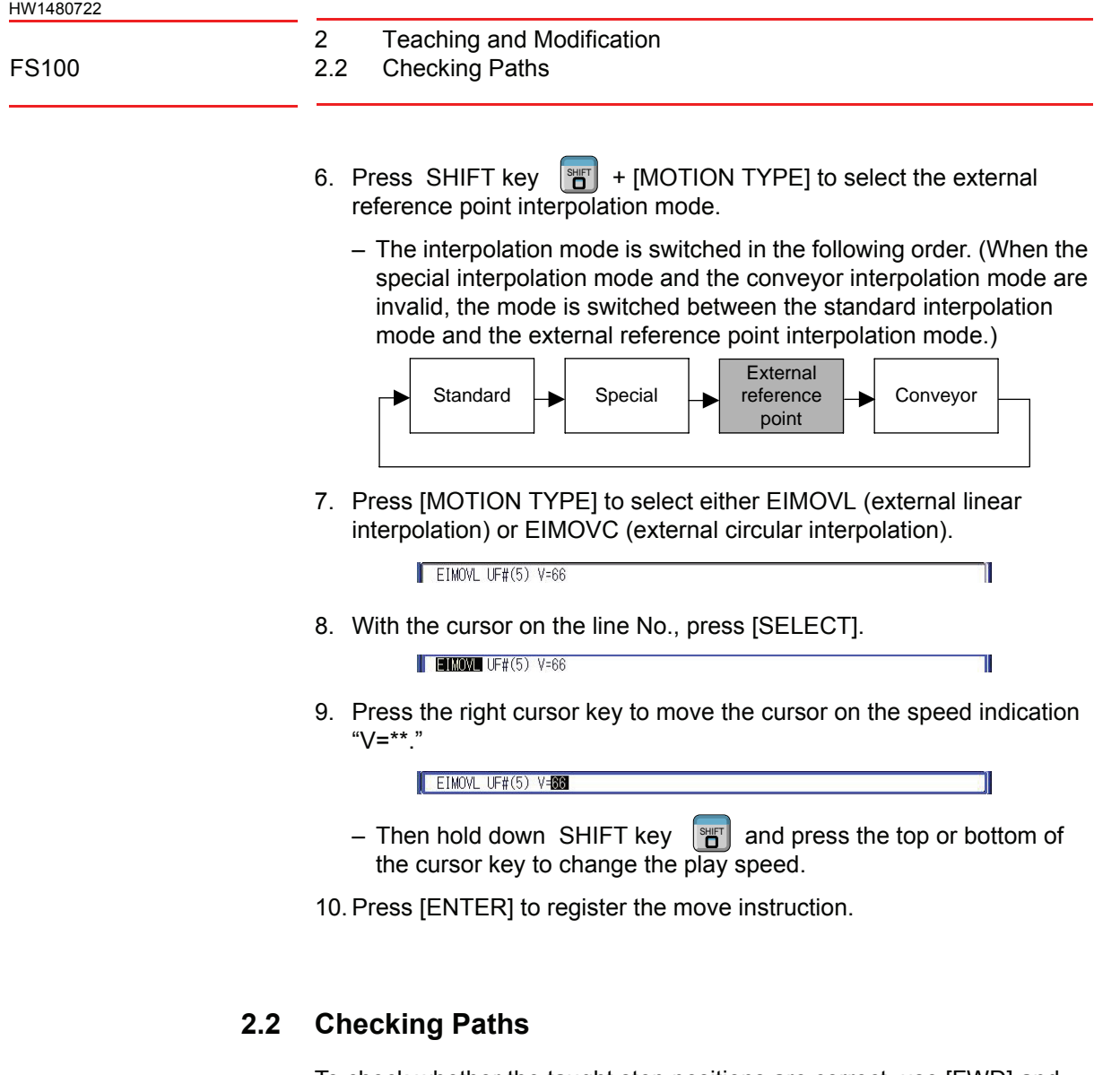

<span id="page-14-0"></span>To check whether the taught step positions are correct, use [FWD] and [BWD] on the programming pendant.

For details, refer to "3.3 Checking Steps" in the FS100 operator's manual.

### <span id="page-14-1"></span>**2.3 Modifying Paths**

If the paths need to be modified, refer to the following sections in the FS100 operator's manual.

- 3.4.2 Inserting Move Instructions
- 3.4.3 Deleting Move Instructions
- 3.4.4 Modifying Move Instructions

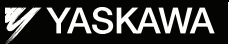

# FS100 OPTIONS **INSTRUCTIONS**

#### FOR EXTERNAL REFERENCE POINT CONTROL FUNCTION

**HEAD OFFICE** 2-1 Kurosakishiroishi, Yahatanishi-ku, Kitakyushu 806-0004 Japan Phone +81-93-645-7745 Fax +81-93-645-7746

YASKAWA America Inc. MOTOMAN Robotics Division 805 Liberty Lane, West Carrollton, OH 45449, U.S.A. Phone +1-937-847-6200 Fax +1-937-847-6277

YASKAWA Nordic AB Verkstadsgatan 2, PO Box 504, SE-385 25 Torsås, Sweden Phone +46-480-417-800 Fax +46-486-414-10

YASKAWA Europe GmbH Robotics Div. Kammerfeldstr. 1, 80591 Allershausen, Germany Phone +49-8166-90-0 Fax +49-8166-90-103

YASKAWA Electric Korea Co., Ltd 9F, KYOBO Securities Bldg., 26-4, Yeoido-Dong Yeoungeungpo-ku, Seoul, KOREA Phone +82-2-784-7844 Fax +82-2-784-8495

YASKAWA Electric (Singapore) PTE Ltd. 151 Lorong Chuan, #04-02A, New Tech Park, Singapore 556741 Phone +65-6282-3003 Fax +65-6289-3003

YASKAWA Electric (Thailand) Co., Ltd. 252/246, 4th Floor. Muang Thai-Phatra Office Tower II Rachadaphisek Road, Huaykwang Bangkok, 10320 Thailand Phone +66-2-693-2200 Fax +66-2-693-4200

Shougang MOTOMAN Robot Co. Ltd. No.7, Yongchang-North Road, Beijing E&T Development Area, China 100176 Phone +86-10-6788-0548 Fax +86-10-6788-0548-813

YASKAWA ELECTRIC (SHANGHAI) Co., Ltd. No.18Xizang Zhong Road, 17F, Harbour Ring Plaza, Shanghai 200001, CHINA Phone +86-21-5385-0655 Fax +86-21-5385-2770

YASKAWA Robotics India Ltd. #426, Udyog Vihar, Phase- IV, Gurgaon, Haryana, India Phone +91-124-475-8500 Fax +91-124-414-8016

Specifications are subject to change without notice for ongoing product modifications and improvements.

YASKAWA ELECTRIC CORPORATION

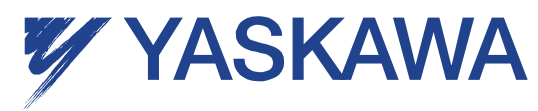

C Printed in Japan September 2011 11-09

MANUAL NO.

HW1480722 16/16